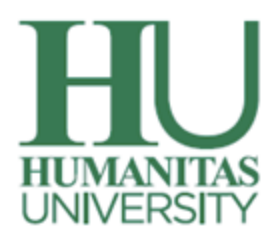

## MyHunimed APP

## Quick Guide

A new student app is available to download, making it easier for you to access key University information. Search for **MyHunimed** App in your store: Android, Apple. Remember to use **myportal credentials** to access the authentication service.

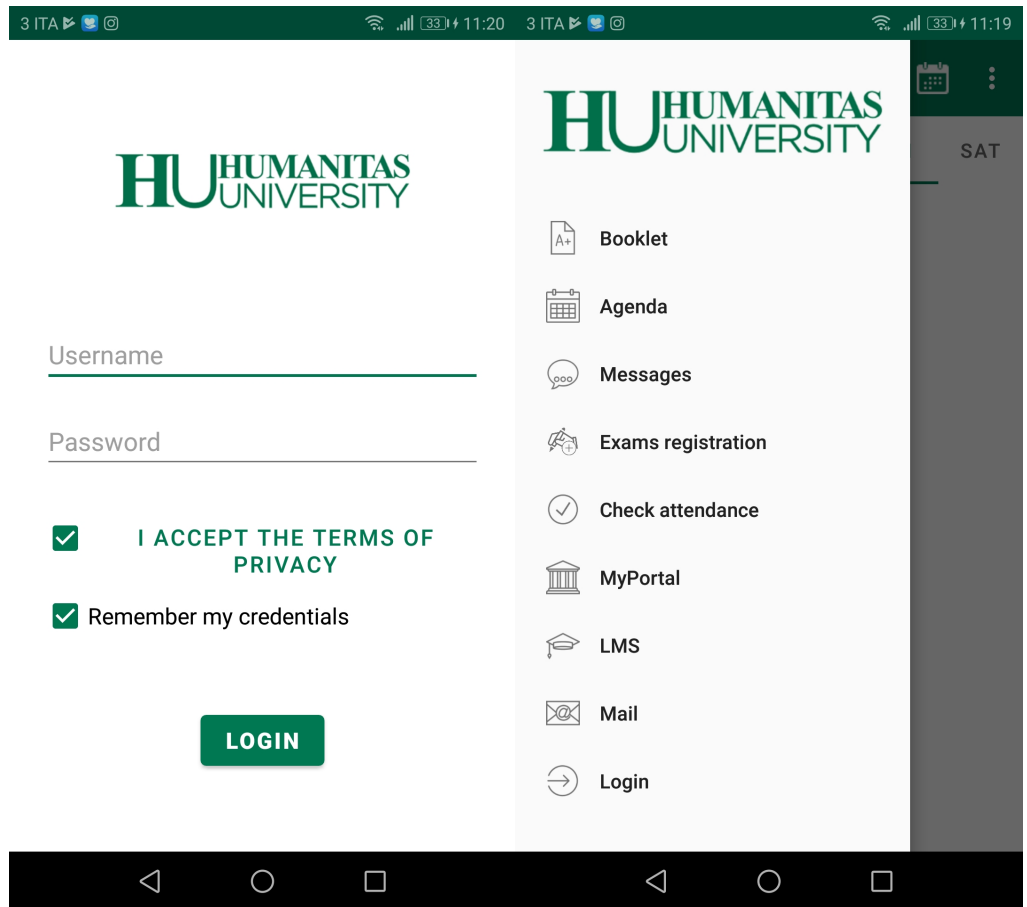

Facilities on the MyHunimed mobile app include **your booklet**, personalised **timetables**, messages and **attendance registration**.

The first time you access MyHunimed, you will be asked to choose and fill in your teaching and learning pathways. **Profiles** - these will be available for future access to the mobile application.

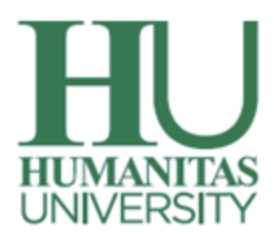

Please note that, the student must complete the following values for each semester:

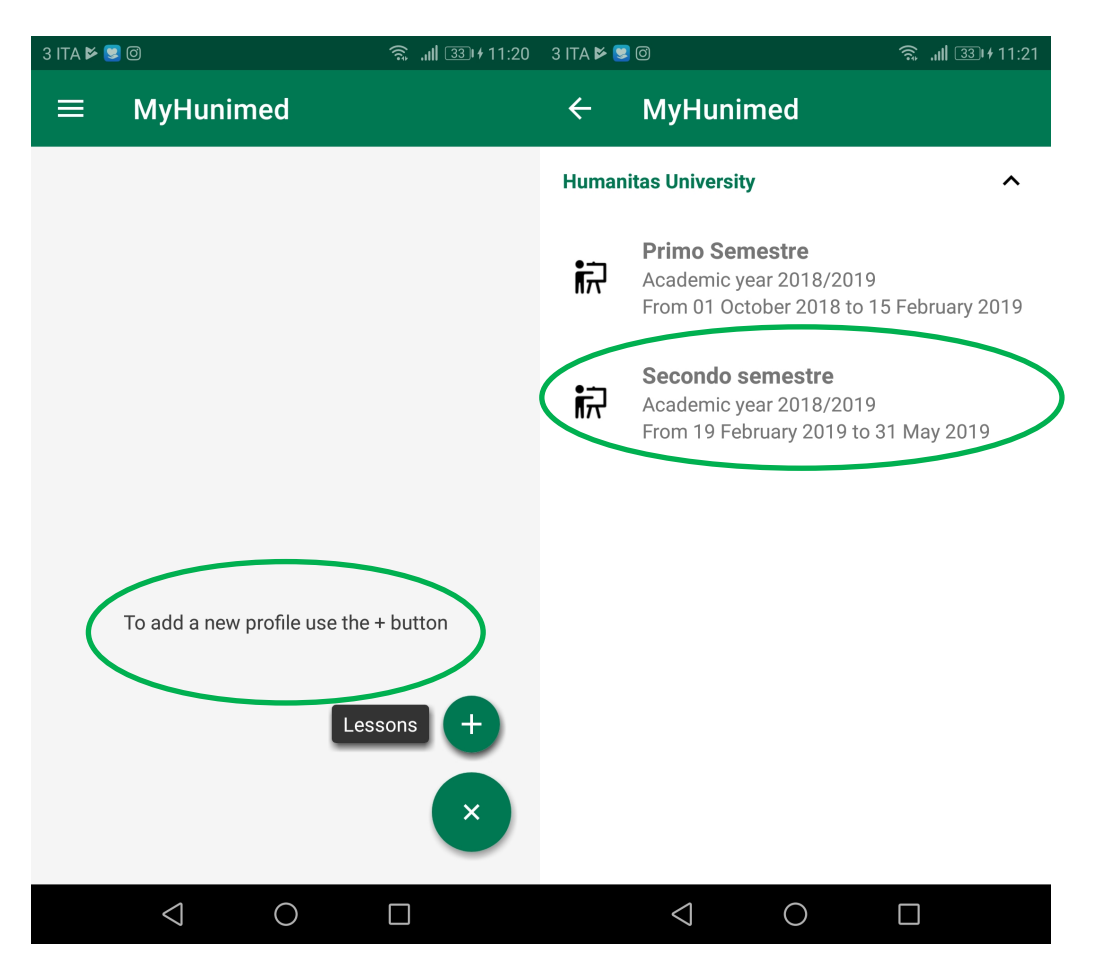

## **Degree course and year of course enrolment.**

MyHunimed informs you about the teaching activities provided for each available profile, it also allows you to select the subjects to be taken; **the lessons or exams of your selected courses will be visible in the Agenda item.**

The correct definition of the profiles determines both the customized notices to be sent, from the Student Office.

Once you have created your profile, you can access the Agenda item to view the teaching calendar EasyApp also informs you of the the time and place of each lesson or examination.

The calendar can be viewed in two ways:

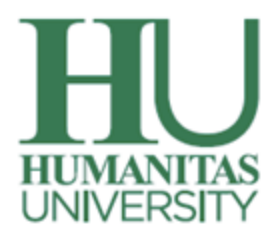

**Current week**: day be day view of the lessons. The first day selected will be the current day; you can also select a different.

**All lessons:** overall view of the events of a teaching session.

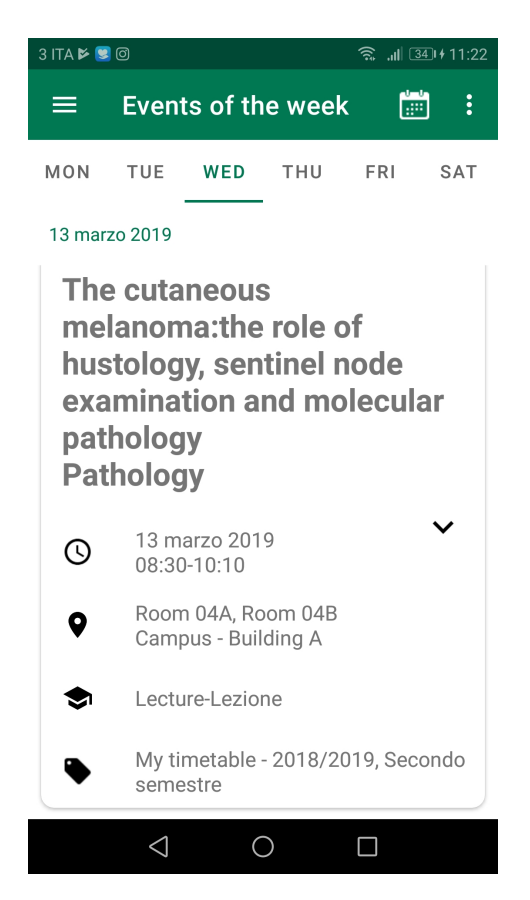

By selecting the lesson you are interested in, the mobile application allows you to view teaching staff details and send an e-mail The Agenda item allows you to view the events of all the profiles created in the Profiles item.

MyHunimed enables useful messages to be sent from the Student Office through the modern technology of "**push notifications**".

Thanks to this technology, once you have chosen your teaching and learning paths from the Profiles item you will be informed about all the relevant event changes.

The push notification will appear on the home page of your smartphone highlighting a new message coming from MyHunimed.